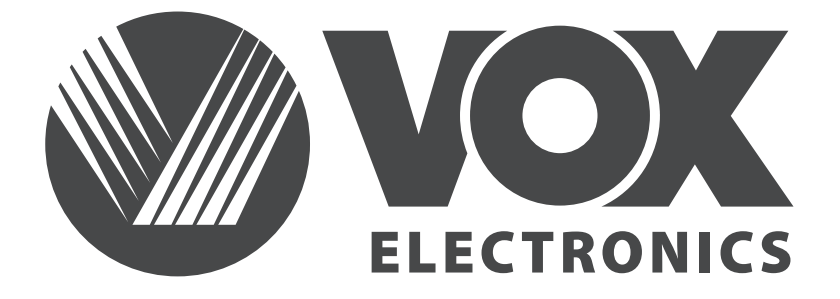

**HRV**

### UPUTE ZA UPORABU

**UHD 50WOS315B UHD 55WOS315B UHD 65WOS315B UHD 43WOS315B**

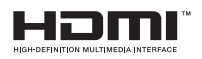

www.voxelectronics.com

#### **Važna sigurnosna uputstva i održavanje**

#### **Važna sigurnosna uputstva**

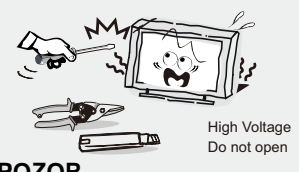

#### **POZOR**

Postoji opasnost od strujnog udara, ne otvarajte. Nemojte pokušavati sami vršiti popravke ovog proizvoda budući da Vas otvaranje i uklanjanje poklopca može dovesti u dodir sa visokim naponom i drugim opasnostima. Sve popravke prepustite kvalificiranom servisnom osoblju.

Kako biste smanjili opasnost od

lektričnog udara ne izlažite ovaj proizvod kiši ili vlazi.

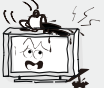

Uređaj ne smije biti izložen kapanju ili prskanju i nikakvi predmeti napunjeni tekućinom, poput vaza, ne smiju stajati na uređaju.

Ekran i kućište TV-a zagrijavaju se kada je on u uporabi. Ovo nije neispravnost uređaja. U slučaju da se iz uređaja pojavi dim, čudan zvuk ili osjetite čudan miris:

- Odmah isključite električni prekidač;
- Isključite utikač iz utičnice;
- Pozovite Vašeg prodavača ili servisni centar. Nikada ne pokušavajte sami vršiti

popravke jer to može biti opasno.

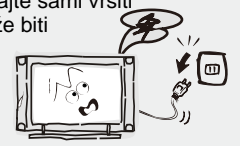

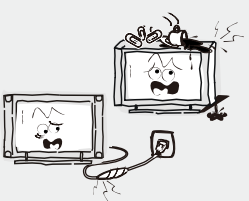

Ugasite TV uređaj i odmah isključite kabel za napajanje iz utikača ukoliko dođe do nekog od slijedećih problema.

Zamolite svog prodavača ili servisni centar da daju uređaj na provjeru ovlaštenom servisnom osobliu, ukoliko primietite:

- Da je oštećen kabel za napajanje.

- Da električna utičnica nije odgovarajuća.

- Da je TV uređaj oštećen, bilo da je ispušten, udaren ili da je nešto bačeno na njega.

- Da je bilo kakva tekuća ili kruta tvar upala kroz otvore na kućištu.

Nikada nemojte gurati nikakve predmete kroz otvore na kućištu, jer mogu doći u dodir sa točkama visokog napona ili sa dijelovima na kojima je moguće doći do kratkog spoja, što može rezultirati požarom ili strujnim udarom. Nikada nemojte prolijevati bilo kakvu tekućinu na uređaj. Budite posebno oprezni u kućanstvima u kojima ima djece. Uređaj nije predviđen za korištenje od strane djece koja su mlađa od 3 godine.

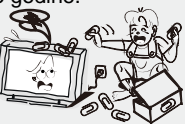

Nemojte preopterećivati zidne utičnice, produžne kablove ili adaptere preko njihovih kapaciteta jer to može dovesti do požara ili električnog udara. Kablovi za napajanje trebaju biti postavljeni tako da ne postoji vjerojatnost da će se na njih stati niti da će biti uklješteni predmetima postavljenim iznad ili na njih, pri čemu posebnu pažnju treba obratiti na kablove na dijelovima na kojima se nalaze priključci, adapteri i na mjesto na kojem

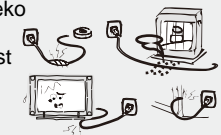

kablovi izlaze iz uređaja. Utikač za priključivanje na električnu mrežu se koristi kao uređaj za prekid napajanja. On treba ostati lako dostupan i biti zaklonjen tijekom namjenskog korištenja. Pazite da utaknete kabel za napajanje sve dok ne bude čvrsto priključen. Prilikom uklanjanja kabla za napajanje pobrinite se da držite strujni utikač kada vadite priključak iz utičnice. Nemojte vaditi priključak tako da vučete kabel. NIKADA nemojte dodirivati utikač ili kabel za napajanje mokrim rukama. Da biste isključili uređaj sa električne mreže, utikač morate izvući iz strujne utičnice tako da osigurate da električni utikač uvijek bude lako dostupan.

Nemojte gurati ili grebati prednji filter, ili stavljati nikakve predmete na TV. Slika može postati nejednaka ili se ekran može oštetiti.

Da biste izbjegli požar, ne postavljajte na uređaj nikakav direktni izvor plamena, kao što su upaljene svijeće.

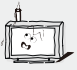

#### **Važna sigurnosna uputstva i održavanje**

**Važna sigurnosna uputstva**

Vanjski antenski sustav ne smije se nalaziti u blizini nadzemnih elektroenergetskih vodiča ili drugih električnih kola ili

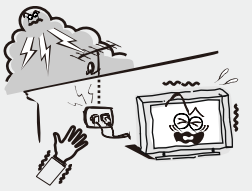

električnih kola električnog osvjetljenja, ili na mjestu gdje može pasti na takve vodiče ili električna kola. Prilikom instalacije vanjskog antenskog sustava treba biti posebno pažljiv kako se ne bi dotakli takvi vodiči i električna kola budući da kontakt s njima može biti fatalan.Osigurati da TV uređaj ne visi preko ruba namještaja na kojem stoji.

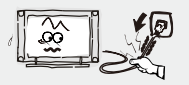

Nemojte izvlačiti utikač povlačenjem kabla. Nikada nemojte dodirivati utikač mokrim rukama.

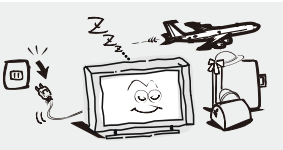

#### Kada nije u uporabi

Ukoliko nećete koristiti TV nekoliko dana, TV uređaj treba isključiti sa električne mreže iz sigurnosnih razloga i radi zaštite životne sredine. Ako TV uređaj nije isključen iz struje kada je uključen putem tipke za stanje pripravnosti (standby), izvucite utikač iz strujne utičnice kako biste u potpunosti isključili TV. Međutim, neki TV uređaji možda posjeduju funkcije kojezahtijevaju da TV ostane u stanju pripravnosti kako bi ispravno funkcionirale. U slučaju grmljavine odmah isključite TV uređaj iz utičnice. Nikada nemojte dodirivati antensku žicu tjekom grmljavine.

Prejaka glasnoća slušalica može prouzročiti gubitak sluha.

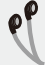

**Instalacija**

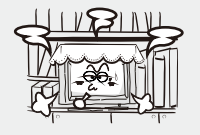

Ventilaciju ne bi trebalo zaklanjati pokrivanjem ventilacionog otvora predmetima poput novina, stolnjaka, zavjesa, itd. Treba ostaviti najmanje 10 cm prostora oko uređaja za pravilan rad ventilacije.

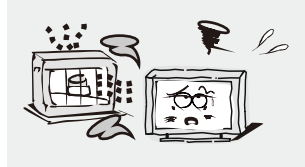

Uređaj bi se trebao nalaziti dalje od izvora topline poput radijatora, grijalica, štednjaka ili drugih proizvoda (uključujući pojačala) koji proizvode toplinu. Postavite uređaj u položaj da ekran ne bude izložen direktnoj sunčevoj svjetlosti. Najbolje je imati meko, indirektno osvjetljenje prilikom gledanja i izbjegavati potpuno mračno okruženje i odsjaje sa ekrana jer oni mogu izazvati zamor očiju. Držite TV uređaj podalje od bilo kakve opreme koja emitira elektromagnetno zračenje.

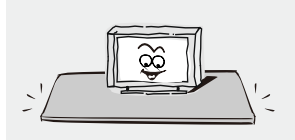

Nemojte postavljati uređaj na nestabilna kolica, postolja, stol ili policu. Uređaj može pasti i izazvati ozbiljne tjelesne ozljede kao i oštećenje proizvoda. Koristite samo na kolicima, postolju, tronošcu, nosaču ili stolu koje je odredio proizvođač ili koji se prodaje uz uređaj. Uređajem koji je kombiniran uz kolica treba rukovati pažljivo. Iznenadno zaustavljanje, prekomjerna sila i neravne površine mogu prouzročiti prevrtanje uređaja sa kolicima.

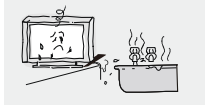

Nemojte postavljati uređaj blizu vode, na primjer, blizu kade, umivaonika, kuhinjskog sudopera ili kade za rublje; u vlažan podrum, blizu bazena i slično.

#### **Važna sigurnosna uputstva i održavanje**

#### **Instalacija**

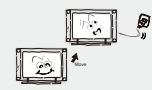

Kada se TV unosi unutra sa hladnoće u topli prostor potrebno je da prođe izvesno vrijeme kako bi vlaga koja se stvorila unutar kućišta u potpunosti isparila, prije nego što se uključi uređaj.

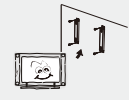

Da biste spriječili ozljedu, ovaj uređaj mora biti sigurno pričvršćen za pod/zid u skladu sa uputstvima za postavljanje.

#### **LED ekran**

Iako je LED ekran napravljen korištenjem tehnologije visoke preciznosti i 99,99% ili više piksela je funkcionalno, crne ili svijetle (crvene, plave ili zelene) točke se mogu stalno pojavljivati na LED ekranu. To je strukturalno svojstvo LED ekrana i ne predstavlja kvar. Ukoliko dođe do naprsnuća površine LED panela nemojte je dodirivati dok ne isključite kabel za napajanje strujom. U suprotnom može doći do strujnog udara. Ne bacajte ništa na TV uređaj. LED panel se može slomiti prilikom takvog udara i izazvati ozbiljne ozljede.

#### **Mjere opreza prilikom prikazivanja statične slike**

Statična slika može izazvati trajno oštećenje TV ekrana. Ne prikazujte statične slike i djelomčno statične slike na LED panelu duže od 2 sata jer to može izazvati zadržavanje slike na ekranu. Ovo zadržavanje slike je poznato i kao zagorijevanje ("burn") ekrana. Kako biste izbjegli takvo zadržavanje slike smanjite stupanj osvjetljenosti i kontrast ekrana kada prikazujete statičnu sliku. Gledanje LED TV-a u formatu 4:3 tijekom dužeg vremenskog razdoblja može rezultirati tragovima rubova prikazanih na lijevoj i desnoj strani i u sredini ekrana, što je prouzročeno razlikom u emisiji svijetla na ekranu. Prikazivanje DVD-a ili konzolne igrice može izazvati sličan učinak na ekranu.

Oštećenja koja nastanu na opisan način nisu pokrivena garancijom uređaja.Prikazivanje statičnih slika iz video igrica i sa osobnog računala tijekom dužeg vremenskog razdoblja može proizvesti djelimične naknadne slike. Kako bi se ovaj učinak spriječio smanjite "svjetlost" i "kontrast" prilikom prikazivanja statičnih slika.

#### **Čišćenje**

Čišćenje i rukovanje površinom ekrana i kućištem. Isključite uređaj iz strujne utičnice prije čišćenja. Da biste uklonili prašinu prebrišite nježno mekom krpom.

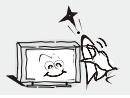

#### **ELEKTRIČNI UTIKAC**

Redovito brišite suhom krpom utikač. Vlaga i prašina mogu izazvati požar ili strujni udar.

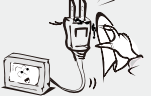

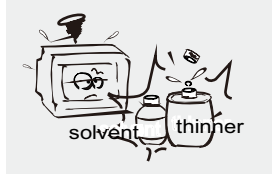

Vodite računa da ne izlažete površine TV-a sredstvima za čišćenje (tekućina unutar TV-a može dovesti do kvara proizvoda, požara ili strujnog udara). Vodite računa da ne izlažete površine kemijskim sredstvima protiv insekata, otapalina ili drugim isparivim sredstvima jer to može oštetiti površinu i teksturu kućišta.

#### **Važne Informacije**

Ukoliko televizor nije postavljen na dovoljno stabilno mjesto, može biti opasno zbog pada. Brojne ozljede, osobito kod djece, mogu se izbjeći poduzimajući jednostavne mjere opreza kao što su:

- Upotreba namještaja ili postolja preporučenog od strane proizvođača TV-a.
- Isključivo upotreba namještaja koji može sigurno držati TV.
- Uvjerite se da TV uređaj ne prelazi rubove namještaja na kojem stoji.
- Nemojte stavljati TV uređaj na visok namještaj (ormariće ili police za knjige), a da prije toga ne učvrstite i namještaj i TV uređaj.

• Nemojte stavljati tkanine ili druge materijale između Tv-a i namještaja na kojem stoji. • Informirajte djecu o opasnostima od penjanja na namještaj da biste dohvatili TV ili njegove kontrolne tipke.

• Držite sitne dijelove podalje od djece kako ih ne bi greškom progutali.

#### **Sadržaj**

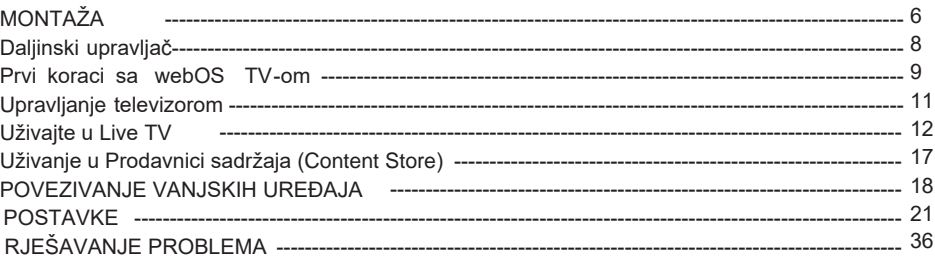

# **MONTAŽA**

Montirajte postolje kako je opisano u nastavku. Ukoliko želite postaviti televizor na zid, kontaktirajte profesionalno osoblje.

Uvjerite se da televizor nije uključen u zidnu utičnicu, a preporučljiva je pomoć još jedne osobe u sljedećoj operaciji.

#### **Instalacija postolja**

#### **Korak 1**

Postavite mekani jastuk na vrh ravne površine kako biste spriječili oštećenje zaslona.

Odložite televizor tako da strana zaslona bude okrenuta prema dolje, kao što je prikazano s desne strane.

#### **Korak 2**

Poravnajte podnožje postolja s točke za instalaciju, kao što je prikazano ispod.

# UHD 50WOS315B UHD 55WOS315B UHD 65WOS315B **UHD 43WOS315B**

#### **Korak 3**

Pritegnite vijke (isporučeni) odvijačem kako biste pričvrstili postolje za ploču, kao što je prikazano s desne strane.

#### **OPREZ!**

Ne primjenjujte prekomjernu silu kako biste izbjegli oštećivanje rupa za vijke

# **MONTAŽA**

#### **Upute za zidnu montažu**

Pazite da televizor nije priključen u zidnu utičnicu i preporučujemo da vam druga osoba pomogne u sljedećem radu.

• Savjetujemo vam da se obratite profesionalnom osoblju i ne preuzimate nikakvu odgovornost za bilo kakvu štetu na proizvodu ili ozljedu ako sami instalirate televizor.

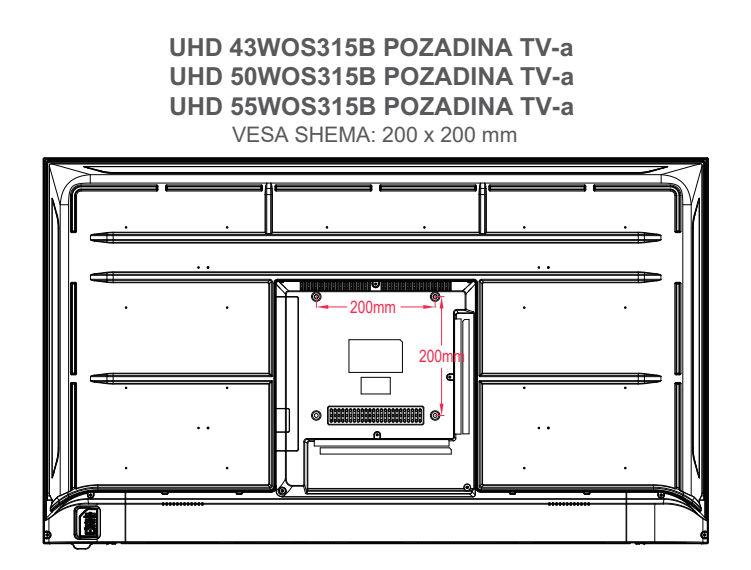

**UHD 65WOS315B POZADINA TV-a**

VESA SHEMA: 300 x 200 mm

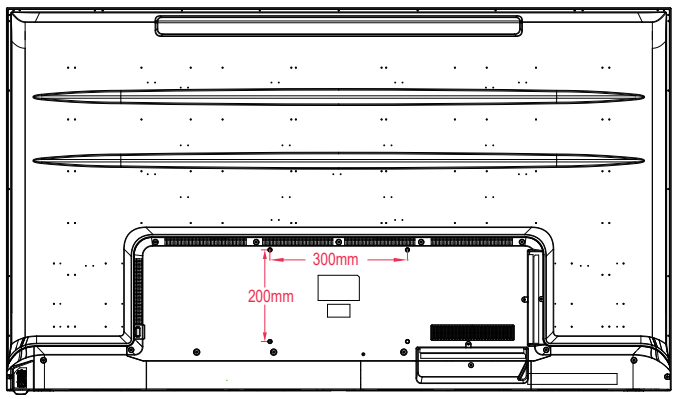

**NAPOMENA:** Ukoliko televizor montirate na zid, to bi trebala učiniti kvalificirana osoba.

## **DALJINSKI UPRAVLJAČ**

### **Koriš**t**enje tipki na daljinskom upravljaču**

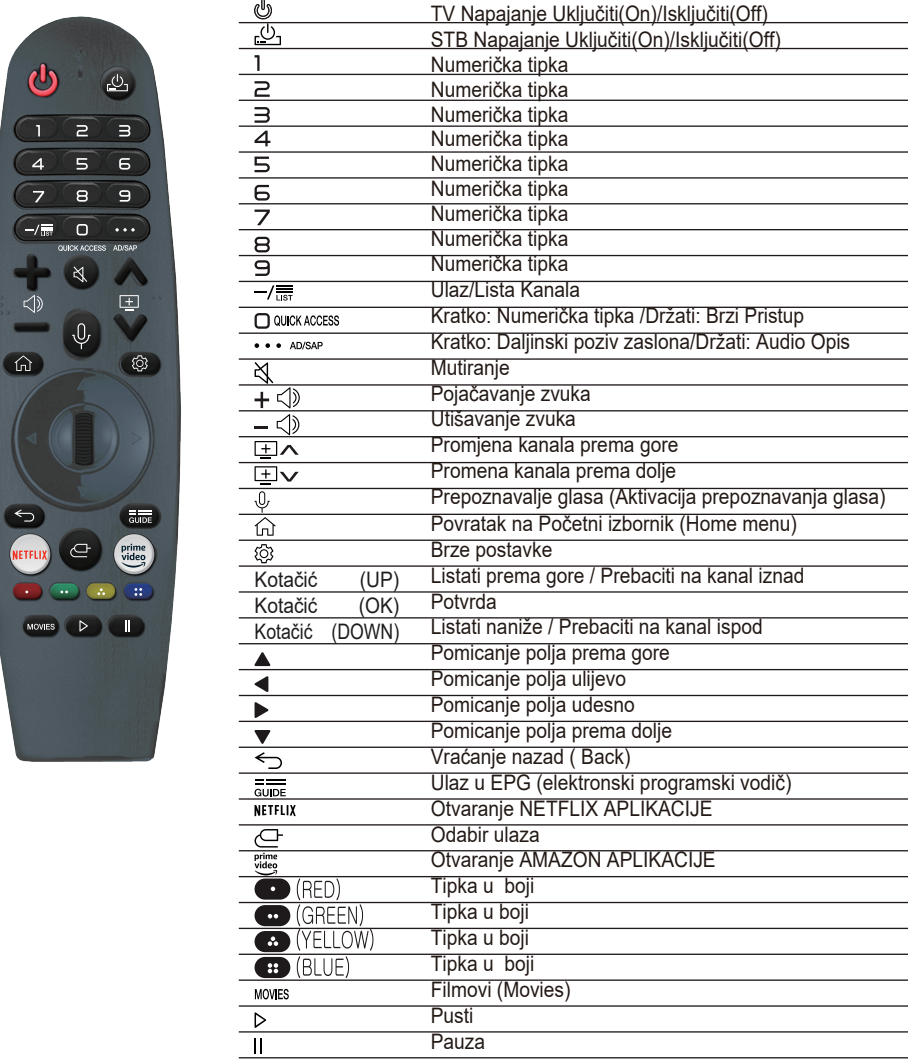

: Pokrenite reprodukciju uživo.

NETFLIX - idite na Netflix

**prime video** : idite na Prime Video

**od Colle**: Odgovara raznim funkcijama boja u izborniku ili teletekstu.

Oznake i položaji tipki na daljinskom upravljaču mogu se razlikovati ovisno o modelu.

### Prvi koraci sa webOS TV-om

### Korisnički priručnik

#### Pomoć u korištenju početnog zaslona webOS TV-a

Početni zaslon (Home screen) možete otvoriti pritiskom na   fn】tipku na daljinskom<br>upravljaču. Možete postaviti često korištene aplikacije na zaslonu i u bilo kom trenutku koristiti koju god želite.

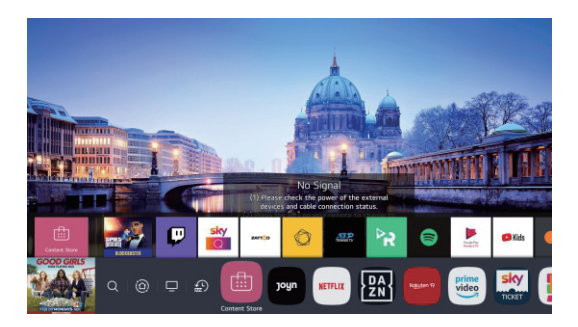

1. Pokrenite Pretragu (Search).

 Da biste pogledali detalje, kliknite na Content Store (Trgovina sadržaja) i pogledate Content Search (Pretraga sadržaja) u Korisničkm uputama.

2. Pređite na Početnu nadzornu ploču (Home Dashboard).

Možete odabrati ili upravljati uređajem (mobilnim, vanjskim uređajem, kućnim IoT uređajima itd.) povezanim s televizorom.

Za više informacija pogledajte Povezivanje vanjskih uređaja (Connecting External Devices) pomoću početne nadzorne ploče (Home Dashboard) u Korisničkim uputama.

3. Prebacite se na TV ulaz koji ste nedavno koristili.

4. Pređite na nedavno korištenu aplikaciju.

Pritisnite i držite  $\hat{H}$  tipku na daljinskom upravljaču ili pritisnite Recents (Nedavne).

Možete pokrenuti ili zatvoriti nedavno korištenu aplikaciju na popisu pregleda na vrhu. (Preview Area).

5. Možete pokrenuti, premjestiti i izbrisati aplikacije instalirane na TV-u.

Kada usmjerite pokazivač na aplikaciju, iznad se pojavljuje pregled (Preview).

Možete provjeriti ili pokrenuti korisne značajke svake aplikacije i vidjeti preporučeni sadržaj na Pregledu bez ulaska u aplikaciju.

Neke aplikacije možda ne pružaju pregled (Preview).

Početni izbornik automatski će se prikazati kad se televizor uključi. Ako ne želite da se prikazuje početni izbornik, postavite Home Auto Launch na  $\{\odot\} \rightarrow (\cdot) \rightarrow$  General (Opće)

→ Home Settings (Podešavanje početnog izbornika) na Off (Isključeno)

Dostupnost i pristup Sadržaju (Contents) i uslugama (Services) mogu se promijeniti u bilo kom trenutku bez najave.

### Prvi koraci sa webOS TV-om

### Mrežna veza

#### Mrežna veza

Ako konfigurirate mrežne postavke, možete koristiti razne usluge poput mrežnog sadržaja i aplikacija.

Postavljanje žičane mreže (Wired Network)

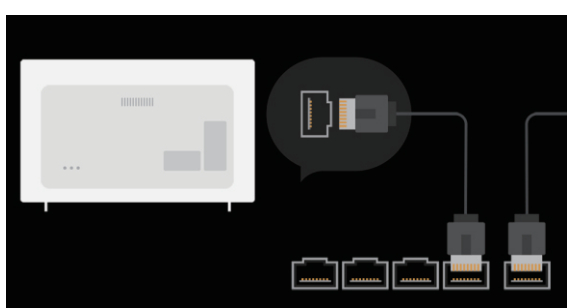

1. Povežite LAN port televizora i usmjerivača LAN kabelom.

Usmjerivač tprvo mora biti povezan s Internetom.

Ukoliko TV podržava DHCP, televizor se automatski povezuje s mrežom kada ga povežete na mrežu LAN kablom.

Ako mreža nije automatski povezana

2. Pritisnite  $\{Q\}$  tipku na daljinskom upravljaču.

3. Odaberite  $\frac{1}{2}$   $\rightarrow$  Connection (Veza)  $\rightarrow$  Network Connection Settings

(Podešavanja mrežne veze) Wired Cnnection (Žičana veza) (Ethernet).

Da biste videli detalje, kliknite na Settings (Postavke), Connection (Veza), Network Connection Settings (Postavke Mrežne Veze) u Korisničkim uputama.

#### Postavke bežične mreže (Wireless Network)

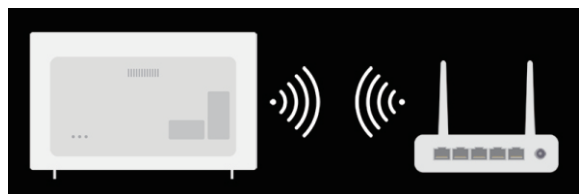

1. Uključite napajanje usmjerivača povezanog na Internet.

2. Pritisnite Settings taster za Postavke na daljinskom upravljaču.

3. Odaberite ikonu All Settings (Sve postavke), Connection (Veza), Network Connection Settings (Postavke mrežne veze), Wi-Fi Connection (Wi-Fi veza).

4. Kada se mrežna pretraga završi, prikazuje se popis mreža dostupnih za povezivanje.

5. Odaberite mrežu za povezivanje.

Ako je vaš bežični LAN usmjerivač zaštićen lozinkom, unesite lozinku konfiguriranu za usmjerivač. Za prikaz detalja, kliknite na Settings (Postavke), Connection (Veza), Network Connection Settings (Postavke mrežne veze) u Korisničkim uputama.

### Kako upravljati TV-om

#### Korištenje SIMPLINK-a Povezivanje na SIMPLINK (HDMI-CEC)

Pomoću jednog daljinskog upravljača možete lako upravljati raznim uređajima poput zvučne trake ili set-top box povezanih na TV HDMI kablom.

Mogu se istovremeno povezati i koristiti do tri uređaja.

1. Spojite izlazni priključak SIMPLINK HDMI sa priključkom HDMI IN TV-a pomoću HDMI kabela.

2. Pritisnite  $\overrightarrow{Q}$  tipku na daljinskom upravljaču.

3. Odaberite  $\bigoplus$  → Connection (Veza) → Device Connection Settings (Postavke veze uređaja).

4. Postavite SIMPLINK (HDMI-CEC) na On (Uključeno).

5. Postavite Auto Power Sync postavku (automatska sinhronizacija napajanja) na Uključeno ili Isključeno (On/Off). (Ako je Auto Power Sync Uključen (On), uključivanje uređaja povezanog sa SIMPLINK-om uključit će televizor. Kada isključite televizor, uređaj će se također isključiti.) 6. Uključite povezani uređaj. Kada se TV automatski poveže s uređajem, ulaz će se promijeniti. Ako uređaj nije automatski povezan s televizorom, kliknite tipku Input (Ulaz). Ova funkcija radi samo na uređajima s logotipom SIMPLINK. Potražite logotip SIMPLINK na vanjskom dijelu uređaja.

Korištenje bilo kojeg drugog proizvoda osim ovog može uzrokovati probleme tijekom rada. Da biste koristili Simplink, morate upotrijebiti HDMI kabel velike brzine s funkcijom CEC (Consumer Electronics Control). Brzi HDMI kabel ima pin 13 koji omogućuje razmjenu informacija između uređaja.

Ako želite emitirati zvuk na vanjsku audio opremu povezanu putem HDMI kabela, postavite SIMPLINK (HDMI-CEC) na Uključeno.

### Učinkovita uporaba Live izbornika

#### Uporaba Live izbornika

Tijekom gledanja TV prenosa možete koristiti odgovarajuće funkcije. Pritiskom na tipku LIST na daljinskom upravljaču, ili pritiskom Kotačića (OK) na istom, odaberite program. Ili pritisnite na Kotačić (OK) na daljinskom upravljaču i odaberite Programmes (Programi).

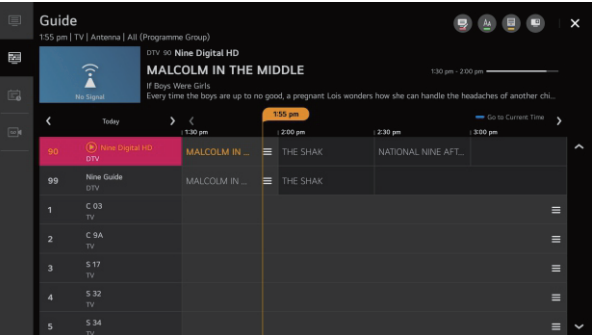

1. Programmes : Pogledajte popis trenutno emitiranog sadržaja.

2. Guide (Vodič) : Možete pogledati programe i raspored svakog programa.

Za detalje, pogledajte Enjoy Live TV, Vodič za gledanje u Korisničkim uputama.

3. TV Scheduler (TV planer): Možete unijeti vrijeme i datum programa za zakazivanje gledanja ili snimanja u određeno vrijeme.

Za detalje, pogledajte Enjoy Live TV, Reproducirajte snimljene TV programe u Korisničkim uputama.

4. Recordings (Snimke): Možete provjeriti snimke pohranjene u uređaju za pohranu i reproducirati ih.

Za detalje, pogledajte Enjoy Live TV-u Prikazivanje snimljenih TV programa u Korisničkim uputama. Izbornik se pojavljuje samo ako je spojen vanski uređaj za pohranu i može se gledati snimljeni video zapis. Programi prikazani na Popisu programa su konfiguracije programa koje pruža davatelj usluga emitiranja. Stoga, ako je davatelj usluge emitiranja promijenio svoju konfiguraciju programa bez najave, programi prikazani na Popisu programa mogu se razlikovati od stvarnih TV programa.

Budući da informacije o programu koje se prikazuju na Popisu programa uključuju informacije koje pružaju vanjski pružatelji usluga Elektronskog programskog vodiča (EPG), one se mogu razlikovati od stvarnih TV programa.

Morate dovršiti postavke mreže, regije i automatskog programa da biste primali uobičajenu uslugu emitiranja uživo.

Stavke koje se mogu konfigurirati razlikuju se ovisno o modelu.

### Vodič za gledanje

Pregled TV vodiča

Možete vidjeti programe i raspored svakog programa.

Pritisnite tipku LIST na daljinskom upravljaču, odaberite polje Guide na lijevoj strani zaslona.

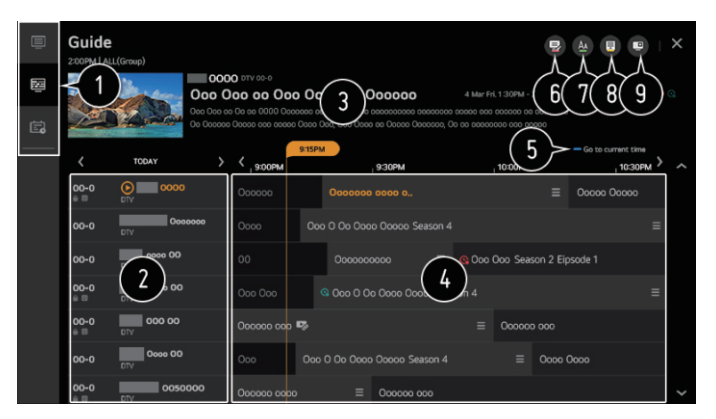

- 1. Klikom na svako područje, možete preći na aplikaciju.
- 2. Možete vidjeti informacije o programu i emiteru.

3. Možete pregledati informacije o programu koji trenutno gledate, kao i glavne informacije o programu.

4. Odaberite tipku See Details (Vidi detalje) ili naslov željenog programa. Možete pogledati više informacija o programu i izvesti Watch/Record (Gledati/Snimati) (dostupno samo na odabranim modelima) ili Reminder/Scheduled Recording (Podsetnik/ Planirano snimanje) (dostupno samo na odabranim modelima) itd.

- 5. Bićete preusmjereni na popis programa za trenutni datum i vrijeme.
- 6. Pokrenite Programme Manager (Upravitelj programa).
- 7. Možete promijeniti veličinu popisa programa kako biste prilagodili broj programa prikazanih na zaslonu.
- 8. Postavka filtra.
- 9. Možete uključiti (On)/isključiti (Off) Mini TV.

Informacije o programu se ne prikazuju za programe koji ne sadrže detalje o emitiranju. Neki modeli nisu podržani.

Podesive stavke razlikuju se ovisno o modelu.

### Provjera informacija o programu

Pregled Informacija o programu

Tijekom gledanja uživo pritisnite Kotačić (OK) na daljinskom upravljaču i pojavit će

se programski natpis

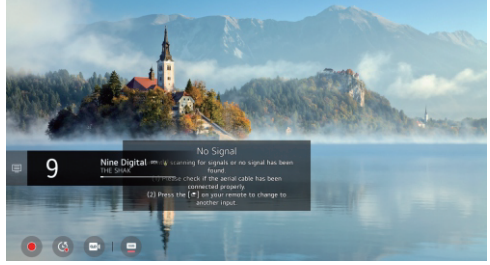

Pređite na Programe

Za detalje, pogledajte Enjoy Live TV, Efikasna uporaba Live izbornika u Korisničkim uputama. Prikaz informacija o programu koji gledate. Izaberite natpis programa radi ulaska u skočni prozor s detaljnim informacijama kako biste vidjeli detaljne informacije o programu ili pokrenuli dodatne funkcije povezane s natpisom.

Informacije o drugim programima možete pregledati pomoću tipke Gore/Dolje. Informacije o programu koji trenutno gledate možete pregledati pomoću tipke Lijevo/ Desno.

Pritisnite plavu tipku na daljinskom upravljaču da biste pomjerili položaj natpisa.

Funkcijama se može upravljati samo u skočnim prozorima sa detaljnim informacijama.

Prikaz sadržaja koji se odnosi na Snimanje/Reprodukcija uživo.

Za detalje, pogledajte Enjoy Live TV Live reprodukcija u Korisničkim uputama. Ako program koji gledate uključuje informacije poput Podnapisi ili Audio jezik, možete prilagoditi ove funkcije.

Subtitle (Podnapis) : Podešavanje podnapisa.

Audio language (Audio jezik) : Postavka audio jezika.

Dostupno samo uz digitalnim prijenos.

Multi Audio ikona : Možete podesiti Multi Audio.

Dostupno samo uz analogni prijenosi.

Dostupne funkcije mogu se razlikovati ovisno o emitiranom signalu.

### Reprodukcija uživo (Live Playback)

Korištenje Reprodukcije Uživo (Reprodukcija u realnom vremenu)

To je funkcija koju možete koristiti za privremenu pohranu programa koji trenutno gledate na USB HDD, kako biste mogli erproducirati sve scene koje ste propustili dok ste gledali TV. Ova funkcija vam omogućuje da nastavite gledati tamo gdje ste stali ukoliko pauzirate neko vrijeme.

- 1. Umetnite USB HDD u USB priključak.
- 2. Pritisnite Kotačić (OK) na daljinskom upravljaču.
- 3. Pritisnite tipku Start Live Playback (Pokreni Live reprodukciju) na dnu zaslona.

#### TELETEKST

Uporaba teleteksta Teletekst je besplatna usluga koju pruža TV stanica i nudi tekstualne informacije o TV programima, vijestima i vremenu. Uređaj za dekodiranje teleteksta podržava SIMPLE, TOP i FASTEXT sustave. Pritisnite tipku More Actions (Više radnji) na daljinskom upravljaču. Odaberite Teletekst. Pojavit će se prozor TELETEKST. Da biste istovremeno gledali TV emisije i TELETEKST, pritisnite tipku More Actions (Više radnji) na daljinskom upravljaču i odaberite Teletekst. Tipke u boji Za biranje prethodne ili sljedeće stranice. Numeričke tipke Unos broja stranice na koju želite ići. Programmes (Programi) Tipke Up (Gore )/Down (Dolje) Za odabir prethodne ili sljedeće stranice. Neki modeli možda ne podržavaju ovu funkciju. Posebna funkcija Teleteksta Pritisnite tipku More Actions (Više radnji) na daljinskom upravljaču. Odaberite opciju Teleteksta.

Odaberite izbornik TELETEKST.

Indeks ikona Odaberite svaku stranicu indeksa.

#### Ikona Vremena

Tijekom gledanja TV programa, odaberite ovaj izbornik za prikaz vremena u gornjem desnom kutu zaslona. U načinu teleteksta pritisnite ovu tipku da odaberete broj podstranice. Broj podstranica prikazan je na dnu zaslona. Da biste zadržali ili promijenili podstranicu, pritisnite Crveno / Zeleno, Lijevo / Desno ili numeričku tipku.

#### Hold (Zadržati)

Zaustavlja automatsku promjenu stranice koja će se dogoditi ako se stranica teleteksta sastoji od 2 ili više podstranica. Broj podstranica i prikazana podstranica obično se prikazuju na zaslonu ispod vremena. Kada je ovaj izbornik izabran, simbol zaustavljanja se prikazuje u gornjem lijevom kutu zaslona i automatska promjena stranice je neaktivna.

Reveal (Otkrivanje)

Odaberite ovaj izbornik da biste prikazali skrivene informacije, poput rješenja zagonetki.

#### Ažuriraj

Prikazuje TV sliku na ekranu dok čeka novu stranicu teleteksta. Zaslon će se pojaviti u gornjem lijevom kutu zaslona. Kad je ažurirana stranica dostupna, zaslon će se promijeniti u broj stranice. Ponovno odaberite ovaj izbornik da biste vidjeli ažuriranu stranicu teleteksta.

Language (Jezik)

Postavka jezika Teleteksta.

Samo u digitalnom načinu.

Postavka jezika Teleteksta

Koristite funkciju jezik teleteksta (Teletext language) kada se emitiraju dva ili više jezika teleteksta. Pritisnite tipku Settings (Postavke) na daljinskom upravljaču.

Odaberite ikonu All Settings (Sve postavke), General (Opće), Language (Jezik), Primary Teletext anguage/Secondary Teletext Language (Primarni jezik teleteksta / Sekundarni jezik teleteksta). Samo u digitalnom načinu (Digital Mode)

Ako se podaci teleteksta na odabranom jeziku ne emitiraju, prikazat će se zadani jezik. Ako odaberete pogrešnu lokalnu zemlju, teletekst se možda neće prikazati pravilno na zaslonu, a tijekom rada teleteksta mogu se pojaviti neki problemi.

#### **HhhTV**

HbbTV (Hybrid Broadcast Broadband TV) novi je standard emitiranja koji omogućuje da se usluge tipa superteleteksta, koje pruža TV program, integriraju ili povežu s mrežnim uslugama koje se širokopojasnom mrežom isporučuju na povezani Smart TV. Potrošači stoga mogu pristupiti raznim mrežnim uslugama kao što su catch-up TV, Video na zahtjev (VOD), programske aplikacije i druge bogate informativne usluge, pored tradicionalnih usluga digitalnog teleteksta, a sve izravno na televizor u besprijekornom iskustvu. Usluge HbbTV mogu se aktivirati na više načina, a najpopularniji je pritiskanje crvene boje. Korisnici obično istražuju usluge pomoću tradicionalnih navigacijskih tipki (uključujuci tipku OK i crvenu, zelenu, žutu, plavu). Trenutna verzija specifikacije HbbTV također uključuje podršku za "prilagodljivi streaming" za video putem širokopojasne veze, što gledatelju jamči najbolju moguću kvalitetu slike. Za više informacija o HbbTV posjetite www.hbbtv.org

Neki modeli možda ne podržavaju.

Da biste koristili HbbTV

Settings (Postavke), ikoinica All Settings (Sve postavke), Programmes, HbbTV postavljena HbbTV na Uključeno (On).

Uživajte u širokom rasponu sadržaja usluga koje pruža HbbTV.

Funkcije usluge mogu biti ograničene kada TV nije povezan s Internetom.

Funkcionalnost i kvaliteta usluge HbbTV mogu se razlikovati ovisno o kvaliteti usluge vaše širokopojasne veze.

Nije zajamčeno da su usluge HbbTV dostupne za sve programe - samo one koje vaš emiter odluči podržati.

### UŽIVAJTE U TRGOVINI SADRŽAJA (Content Store)

Povratak na prethodni zaslon.

Popis sadržaja za odabrani žanr.

Unesite pojam za pretragu.

Izlaz iz pretrage (Search).

Morate biti povezani na mrežu da biste koristili funkciju pretraživanja.

Rezultati pretrage mogu se razlikovati ovisno o programu, regiji, mrežnim postavkama i da li ste se složili s uvjetima.

### Gledanje zaslona pametnih uređaja na TV-u

Za gledanje zaslona mobilnog telefona na TV-u.

Omogućite način dijeljenja zaslona na mobitelu.

Vaš će se televizor prikazati na popisu dostupnih uređaja.

Odaberite svoj TV i zatražite vezu.

U skočnom prozoru zahtjeva za povezivanje odaberite Accept / Prihvati.

Nakon uspostavljanja veze, televizor će prikazati zaslon povezanog uređaja.

Kada prvi put povežete Dijeljenje zaslona, pojavit će se skočni prozor koji vam omogućuje da odaberete Odbaci / Decline, Prihvati/ Accept ili Blokiraj./ Block.

Odbijanje: Nemojte spajati uređaj. Ako se ponovno pokušate povezati, pojavit će se skočni prozor. Prihvaćanje: Možete povezati uređaj. Sljedeći put se ne pojavljuje skočni prozor.

Blokiranje: Nemojte spajati uređaj. Čak i ako se pokušate ponovno povezati, skočni prozor se neće pojaviti i veza neće raditi.

 $\overline{Z}$ a deblokadu idite na  $\overline{\mathbb{Q}}$  →  $\overline{\mathbb{Q}}$  → Connection → Mobile Connection Management Dijeljenje zaslona.

Preporučuje se da uvijek ažurirate uređaj da biste povezali televizor na najnoviju OS verziju radi pouzdane veze.

Preporučuje se da uređaj povežete s usmjerivačem od 5 GHz, jer vaše bežično okruženje može utjecati na performanse.

Stopa odgovora može da varira ovisno o okruženju korisnika.

Postoje razlike između uređajima. Za više informacija o uređaju s kojim se želite povezati, pogledajte korisnički priručnik tog uređaja.

Ako veza nekoliko puta ne uspije, isključite televizor i uređaj s kojim se želite povezati, a zatim ih ponovno uključite i pokušajte ponovno.

### POVEZIVANJE VANJSKIH UREĐAJA

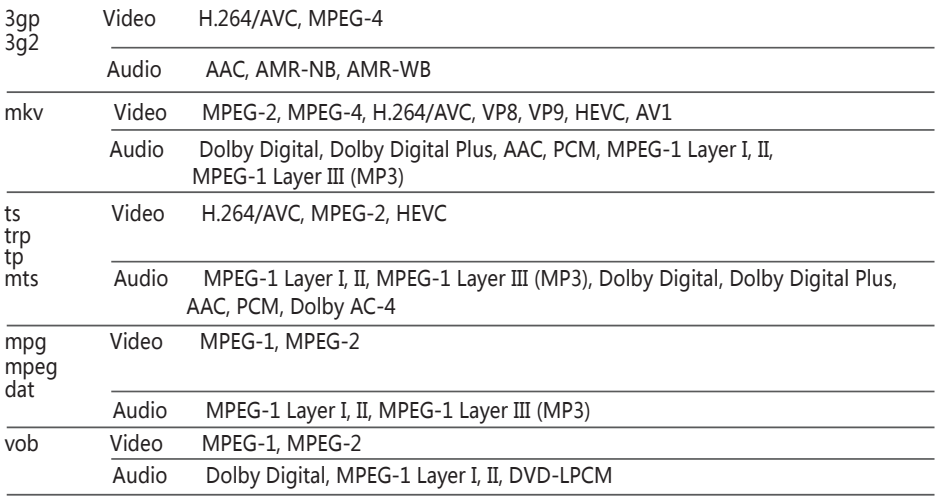

Dolby AC-4 : Neki modeli ne podržavaju.

Oprez za reprodukciju videozapisa

1. Neki podnapisi koje su kreirali korisnici možda neće raditi ispravno.

2. Video datoteka i datoteka sa podnapisima moraju biti u istoj mapi. Da bi se podnapisi pravilno prikazali, uvjerite se da video datoteka i datoteka podnapisa imaju isto ime.

3. Podnapisi na priključnom mrežnom uređaju (NAS) možda nisu podržani, ovisno o proizvođaču i modela.

4. Strimovanja koja uključuju GMC i Qpel nisu podržana.

5. ULTRA HD video (samo ULTRA HD modeli) : 3840 × 2160, 4096 × 2160

Neki ULTRA HD videozapisi kodirani sa HEVC-om, a nisu sadržaj koji je zvanično pružio proizvođač, možda se neće reproducirati.

Neki kodeci mogu biti podržani nakon nadogradnje softvera.

Extenzija Kodek mkv/mp4/ts Video H.264/AVC, HEVC Audio Dolby Digital, Dolby Digital Plus, AAC

Jedino su Window Media Audio V7 i kasniji podržani.

AAC glavni profil ne podržava.

Video datoteke koje su kreirali neki koderi se možda neće reproducirati.

Video datoteke u formatu različitom od navedenog se možda ne reproduciraju pravilno.

Video datoteke pohranjene na USB uređaju za pohranu koji ne podržava veliku brzinu se možda neće reproducirati pravilno.

### Slušanje glazbe

Puštanje glazbe

1. Upotrebom Music aplikacije možete slušati glazbu.

Pritisnite tipku HOME na daljinskom upravljaču.

2. Pokrenite Music aplikaciju.

3. Odaberite željeni uređaj za pohranu.

Možete odabrati željene pjesme sa svih uređaja za pohranu i dodati ih u My Playlist.

4. Odaberite željeni glazbeni sadržaj i uživajte.

### POVEZIVANJE VANJSKIH UREĐAJA

- 1. Odaberite željenu vrstu popisa sadržaja.
- 2. Odaberite i izbrišite željeni sadržaj.

Ne možete izbrisati datoteke koje se dijele s drugih uređaja.

- 3. Odaberite sadržaj i dodajte ga u My Playlist.
- 4. Možete kopirati na USB uređaj za pohranu. Neki modeli možda nisu podržani.
- 5. Otvorite čitač glazbe.
- 6. Pokrenite pretragu

#### Korištenje čitača glazbe

Možete reproducirati glazbu odbirom glazbenih datoteka pohranjenih u aplikaciji Music ili odabirom

Path 1

ikone čitača glazbe tijekom reprodukcije sadržaja u aplikacijama poput Photo & Video aplikacija Možete reproducirati glazbu s odabranog uređaja za pohranu. Možete prilagoditi ponavljanje reprodukcije i nasumičnu reprodukciju. Stavke koje se mogu prilagoditi razlikuju se ovisno o modelu uređaja.

Screen Mode/ Način zaslona: Možete isključiti zaslon dok slušate glazbu ili se može prikazati čitač glazbe. Screen Off/ Isključen zaslon: Možete slušati glazbu s isključenim zaslonom.

Možete promijeniti položaj čitača glazbe. Čitač glazbe možete minimizirati.

Ova funkcija zatvara čitač glazbe. Tekst je dostupan

u datotekama u kojima postoji. U nekim glazbenim

datotekama možete odabrati odjeljak s tekstom i pomjeriti položaj reprodukcije. Funkcija teksta podržana je samo na nekim uređajima. Tekst se možda neće prikazati sinkronizirano, ovisno o tekstu u glazbenoj datoteci. Ponovno otvorite glazbeni uređaj pritiskom na tipku VOLUME na daljinskom upravljaču. U nekim opcijama možda nećete moći koristiti glazbeni uređaj.

### Dijeljenje sadržaja računala

Gledajte na TV-u sadržaj pohranjen na vašem računalu.

Možete na TV-u uživati u videozapisima / glazbi / fotografijama pohranjenim na računalu kada su ti uređaji povezani na istu mrežu.

Petražite sadržaj na računalu za gledanje na TV-u (Windows 10)

Povežite vaš TV i računalo na istu mrežu.

Desnim klikom miša na datoteku koju želite pustiti odaberite opciju "Cast to Device".

Odaberite sa prikazanog popisa naziv TV-a koji želite gledati i reprodukcija će početi na tom TV-u. Čak i kada je povezano više televizora i uređaja, odabrana datoteka se reproducira na jednom uređaju.

Kvaliteta reprodukcije ovisi o mrežnoj konekciji. Za reproanja na drugom operativnom sustavu ili uređaju, pogledajte korisničke upute sustava/ uređaja.

Pretražite i gledajte sadržaj s vašeg računala na TV-u (Windows 10)

- 1. Povežite TV i računalo na istu mrežu.
- 2. Otvorite Start izbornik na vašem računalu i pretražite "media streaming opcije", te odaberite od prikazanih.
- **19** 3, U prozoru koji se otvori pritisnite tipku "Turn on media streaming/ Uključite media striming".
- 4. Dozvolite sve "media streaming opcije".

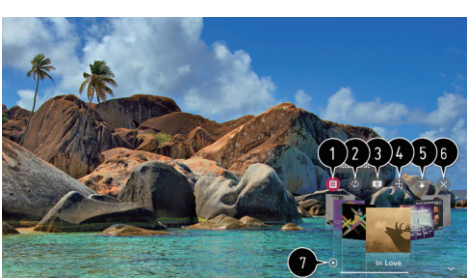

### POVEZIVANJE VANJSKIH UREĐAJA

5. Odaberite "OK"da biste spremili postavke.

6. Odaberite povezano računalo u aplikaciji Home Dashboard na TV-u, a zatim odaberite i reproducirajte željenu datoteku.

Za reprodukcijui na drugim operativnim sustavima ili uređajima, pogledajte upute za upotrebu tog operativnog sustava / uređaja.

Pitanja koja zahtijevaju pažnju prilikom Dijeljenja sadržaja

Provjerite mrežna podešavanja ako opcija dijeljenja sadržaja ne radi ispravno.

Možda neće raditi ispravno na bežičnoj mreži. Preporučuje se povezivanje na žičnu mrežu. Nepravilan rad može ovisiti o mrežnom okruženju.

Ako je na jedan uređaj povezano više televizora, sadržaj se možda neće pravilno reproducirati ovisno o izvedbi servera.

Za gledanje 1080p videozapisa putem funkcije za dijeljenje sadržaja potreban je usmjerivač od 5 GHz. Ako koristite postojeći usmjerivač od 2,4 GHz, video se može zaustaviti ili se neće reproducirati pravilno.

Funkcija dijeljenja sadržaja možda nije podržana za usmjerivač koji ne podržava višestruko emitiranje.

Za više informacija pogledajte upute za uporabu koje ste dobili uz usmjerivač ili kontaktirajte proizvođača. Natpisi su podržani samo na nekim povezanim uređajima.

Preporučujemo upotrebu softvera SmartShare PC za gledanje video podnapisa.

Kada se datoteka podnapisa doda kasnije, onemogućite dijeljenje mapa, a zatim ponovno omogućite. DRM datoteke na povezanom uređaju neće se reproducirati.

Čak i za format datoteke koji podržava TV, podržani format fajla može se razlikovati ovisno o okruženju povezanog uređaja.

Ako je u mapi previše mapa ili datoteka, može doći do nepravilnog rada.

Informacije o datoteci uvezenoj s povezanog uređaja možda se neće pravilno prikazati.

Ovisno o kodiranju, neki se streamovi možda neće reproducirati u načinu dijeljenja sadržaja.

### Gledanje zaslona računala na TV-u

Kako gledati zaslon računala na TV-u

Spojite se na bežični internet.

Omogućite način dijeljenja zaslona na računalu. Vaš će se TV prikazati na popisu dostupnih uređaja.

Odaberite svoj televizor i zatražite vezu.

Nakon uspostavljanja veze, na TV-u će se prikazati zaslon povezanog uređaja.

Preporučuje se da prilikom spajanja na TV i za pouzdanu vezu uvijek ažurirate najnoviju verziju OS-a na tvoj uređaj.

Preporučuje se da ovu funkciju koristite izbliza. Dijeljenje zaslona je brže ako se radi o mobilnom uređaju ili je računalo povezano na istu mrežu kao i TV.

Iako se može povezati bez bežičnog usmjerivača, preporučuje se da uređaj povežete s usmjerivačem od 5 GHz, jer okolno bežično okruženje može utjecati na performanse. Stopa odgovora može se razlikovati ovisno o korisničkom okruženju. Javljaju se razlike ovisno o verziji Windows-a. Za više informacija o uređaju na koji se želite povezati, pogledajte upute za uporabu tog uređaja.

Ako veza nekoliko puta ne uspije, isključite televizor i uređaj s kojim se želite povezati, a zatim ih ponovno uključite i pokušajte ponovno.

Žičana veza

Povežite računalo s televizorom HDMI kabelom.

#### Brze postavke

Korištenje funkcije brzog podešavanja

Postavite brze i jednostavne načine rada poput slike, zvuka, odbrojavanja vremena za spavanje i još mnogo toga.

Pritisnite tot qumb na daljinskom upravljaču.

Podesite način slike.

Podesite zvuk.

Odaberite zvuk.

Podesite sleep tajmer.

Prebacite ih na zaslon.

Možete odabrati još opcija.

Možete dodati/ obrisati stavke podešene na brze postavke ili promijeniti njihov redoslijed.

Nakon dodavanja svake stavke, pritisnite i držite kotačić (OK) na daljinskom upravljaču kako biste otišli na odgovarajući izbornik.

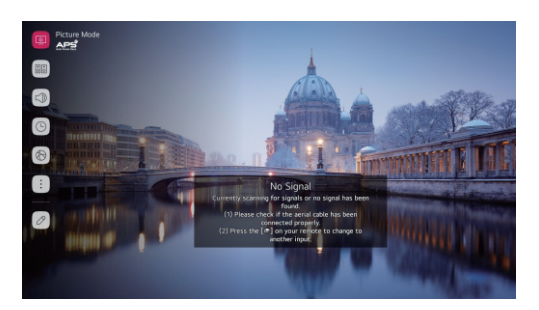

### Slika

#### Režim slike

Podešavanje načina slike

 → →Picture Picture Mode Settings/ podešavanje načina → Picture Mode/ Način slike Odaberite način slike koji najbolje odgovara vašem okruženju gledanja, željama ili vrsti videozapisa. Odaberite način slike. Prilagođavanjem i prilagodbom svake stavke detaljnije na temelju načina rada, vaš videozapis je optimiziran za svoje značajke.

Stavke koje se mogu postaviti razlikuju se ovisno o modelu.

Kada se koristi normalan signal

Vivid / živopisan

Izoštrava sliku povećavanjem kontrasta, svjetline i oštrine.

Eco / APS

Funkcija uštede energije mijenja postavke na televizoru kako bi smanjila potrošnju energije. Podesive stavke razlikuju se ovisno o modelu.

Kino

Prikladna slika za filmove.

Kada koristite HDR signale

Vivid/ živopisan

Izoštrava sliku povećavanjem kontrasta, svjetline i oštrine.

Standard

U normalnom okruženju gledanja, izražajnost i svjetlina HDR-a mogu se vidjeti na ekranu.

Kino

Prikladna slika za HDR video signal.

Podešavanje načina slike

Fine-Tuning način slike

 $\sqrt{6}$  $\rightarrow$  :  $\rightarrow$  Picture Picture Mode Settings/ Podešavanje načina slike

Ova funkcija omogućuje da detaljno podesite odabrani način slike.

Backlight/ Pozadinsko osvjetljenje

Kontrolirajte razinu svjetline zaslona podešavanjem pozadinskog osvjetljenja. Što je bliže 100, zaslon je svietliji.

Smanjite pozadinsko osvjetljenje kako biste smanjili potrošnju energije.

Kad je ušteda energije postavljena na maksimum, ne možete podesiti pozadinsko osvjetljenje. Umanjite uštedu, idite na  $\{Q\} \rightarrow$  :  $\rightarrow$  Picture→Energy Saving i postavite na Off ili Minimum.

#### Contrast/ Kontrast

Prilagodite kontrast svijetlih i tamnih područja slike. Što je bliže broju 100, to je veći kontrast. Brightness/ Osvjetljenost

Prilagodite ukupnu svjetlinu zaslona. Što je bliže 100, zaslon je svjetliji.

Prilagodbu svjetline možete koristiti posebno za podešavanje tamnog dijela slike.

Sharpness/ oštrina

Podesite oštrinu slike. Što bliže broju 50, slika je oštrija i jasnija.

Colour/ Boja

Smanjite ili poboljšajte boje na zaslonu. Što je bliže broju 100, to je boja dublja.

Tint/ Nijansa

Prilagođava ravnotežu između crvene i zelene boje prikazane na zaslonu. Što je bliže crvenoj 50, to je boja više crvena. Što je bliže zelenoj 50, to će boja biti više zelena.

Colour Temperature/ Temperatura boje

Prilagodite tonove boja cijele slike. Na nižoj razini tonovi su topliji, a na višoj čedniji. Postavke koje navedete odnose se samo na trenutno odabrani način unosa.

Da biste primijenili trenutne postavke slike na sve načine unosa, odaberite Primijeni na sve ulaze.

Dostupne opcije mogu se razlikovati ovisno o ulaznom signalu ili odabranom načinu slike.

Podesive stavke razlikuju se ovisno o modelu.

Resetiranje načina slike

→ →Picture Picture Mode Settings→Reset/ Slika Režim slike/ Resetuj

Ako želite resetirati postavke slike na tvornički zadane vrijednosti, nakon podešavanja postavki slike odaberite resetiranje za svaki način slike.

**Napredne kontrolne funcije**

Podešavanje naprednih kontrolnih funkcija

 $\overline{\textcircled{Q}} \rightarrow \overline{\textcircled{P}}$ Picture Picture Mode Settings→Advanced Controls./ Napredne kontrolne funkcije Dynamic Contrast/ Dinamički kontrast

Ispravlja razliku između svijetlih i tamnih strana zaslona s optimalnim rezultatima ovisno o svjetlini slike.

**23** Podešavanje veličine zaslona → →Picture→Aspect Ratio Settings→Aspect Ratio/ Racio podešavanje/ Racio aspekt Zaslon možete promijeniti prema vrsti sadržaja koji gledate. 16: 9 Zaslon omjera 16: 9. Izvornik Promjena omjera na 4: 3 ili 16: 9 ovisi o ulazu video signala. 4: 3 Zaslon omjera 4: 3. Vertikalno zumiranje Možete prilagoditi vertikalnu dimenziju zaslona i poravnati zaslon vertikalno pomoću Prilagodi omjer zuma i Prilagodi položaj zaslona. 4-smjerno zumiranje Picture Options/ Opcije slike Dynamic Colour / Dinamička boja Podešavanje boje i saturacije radi šarolikije i živopisnije slike. Gamma/ Gama Prilagodite prosječnu svjetlinu slike. Podesite Low za svijetlu sliku, odaberite High 1 ili 2, High1 ili High2 za tamnu sliku ili Medium za srednju svjetlinu. Može biti kino uživo ili stručnjak (svijetla soba) / stručnjak (mračna soba) birajte između 1.9 / 2.2 / 2.4 / BT.1886. High2 / BT.1886 izražava gradaciju u ITU-R BT.1886, što je međunarodni standard. Dostupne opcije mogu se razlikovati ovisno o ulaznom signalu ili odabranom načinu slike Podešavanje opcija slike  $\{\odot\} \rightarrow$  Picture→Picture Mode Settings→Picture Options/Opcije slike Noise Reduction/ Smanjenje buke Uklonite male točkice koje se pojave i dobit ćete jasniju sliku. Black Level/ Crna razina Prilagodite svjetlinu tamnih dijelova slike.e. Odaberite High za svijetlu sliku ili Low za tamnu sliku. Ova se funkcija može koristiti tijekom gledanja sadržaja putem vanjskog ulaza. Real Cinema/ pravo kino Optimizacija slike prilikom gledanja filmova. TruMotion/ stvarno kretanje Prikladna kvaliteta za slike koje se brzo kreću. Off : Isključite TruMotion. Cinema Clear: podešava podrhtavanje zaslona kako biste se osjećali kao da ste u kinu. Natural : Slike s puno pokreta prirodne su i jasne. Smooth : Glatke slike brzim pokretima. User : Ručno postavite TruMotion. De-Judder : Prilagođava sliku punu nepravilnih pokreta. De-Blur : Smanjuje zamućenje slike. Motion Pro : Učinite slike koje se brzo kreću jasnijim pomoću kontrole svjetla. Napredne postavke mogu se mijenjati samo u korisničkom načinu. Dostupne opcije mogu se razlikovati ovisno o ulaznom signalu ili odabranom načinu slike. Podesive stavke razl se ovisno o modelu. Podešavanja odnosa širine i visine

Možete prilagoditi vodoravne / okomite / dijagonalne dimenzije zaslona i poravnati zaslon vodoravno / okomito pomoću Prilagodi omjer zuma i Prilagodi položaj zaslona. Podesive stavke razlikuju se ovisno o modelu.

Tijekom zumiranja slika se može iskriviti.

Odabirom veličine zaslona koja se razlikuje od originala, slika može izgledati drugačije. Ovisno o kombinaciji formata slike i veličine zaslona, rubovi mogu biti skriveni ili crni ili obje strane slike mogu titrati. Pri odabiru stavke na zaslonu emitiranja, obris možda neće biti pravilno poravnat. Dostupne veličine zaslona mogu se razlikovati ovisno o ulaznom signalu.

View Screen with Just Scan/ Prikaz zaslona pomoću opcije Just Scan

 → →Picture→Aspect Ratio Settings→Just Scan/ Slika- Podešavanje odnosa- Samo skeniraj Aktiviranjem ove funkcije sadržaj vidite u omjeru emitiranog signala ili izvora sadržaja. isključite funkciju ako se rubovi ne vide jasno.

kada je postavljeno na Auto, funkcija se uključuje i isključuje ovisno o informacijama u video signalu. Odabrane stavke mogu se razlikovati ovisno o trenutnom unosu

**Ušteda energije**

Upotreba uštede energije  $\{O\} \rightarrow$  :  $\rightarrow$  Picture Energy Saving/ Ušteda energije Podešavanjem svjetline zaslona smanjujete potrošnju energije. Isključeno Isključen način rada za uštedu energije. Minimum / Srednji / Maksimum / Minimum- Srednji- Maksimum Primjenjuje unaprijed zadani način uštede energije. Zaslon isključen Zaslon je isključen i čuje se samo zvuk. Pritiskom bilo koje tipke, osim za uključivanje i zvuk, zaslon se ponovno uključuje. Kad koristite funkciju uštede energije, svjetlina zaslona je slabija.

Način ugodnosti očima

Uporaba načina ugodnosti očima  ${SO}$  →  $\rightarrow$  Picture → Additional Settings → Eye Comfort Mode / Prijatno za oči Temperatura boje podešava se kako bi se smanjio umor očiju. Uključeno: Prilagođava se temperatura boje zaslona. Isključeno: način isključenog oka. Neki modeli ne podržavaju funkciju.

Duboka boja HDMI ULTRA HD

Postavke Ikona svih postavki Slika Dodatne postavke HDMI ULTRA HD duboka boja Ako spojite uređaj koji podržava HDMI ULTRA HD Deep Colour, možete uživati u jasnijoj slici. Nakon spajanja uređaja, postavite HDMI ULTRA HD Deep Color na On. Ako povezani uređaj ne podržava ovu značajku, možda neće raditi ispravno. U tom slučaju promijenite postavku duboke boje HDMI ULTRA HD na televizoru na Isključeno.

Podržana razlučivost zaslona On : Podržava 4K@60 Hz (4:4:4, 4:2:2 and 4:2:0) Off : Podržava 4K@60 Hz (4:2:0)

Sound Out

Podešavanje zvuka

→ →Sound→Sound Out/ Podešavanje zvuka

Kada je Instant Game Response postavljen na On (Uključeno), nastaju zvučna kašnjenja ako Sound Out postavite na WiSA zvučnike / optički / HDMI ARC.

Idite na Internal TV Speaker ili promenite  $\overline{Q}$  →  $\Rightarrow$  Sound→Additional Settings→HDMI

Unos Audio Formata u PCM.

Interni TV zvučnik

Zvuk se čuje preko unutarnjih zvučnika televizora.

Bluetooth

Bežično spojite Bluetooth audio uređaj kako biste ugodnije uživali u zvuku televizora.

Detalje o povezivanju i korištenju uređaja potražite u uputama za uporabu Bluetooth audio uređaja.

Pritisnite DEVICE LIST za prikaz povezanih uređaja ili uređaja koji se mogu povezati za povezivanje bilo kojeg od njih.

Ovisno o vrsti Bluetooth uređaja, uređaj se možda neće pravilno povezati ili se može dogoditi abnormalno ponašanje, poput nesinkroniziranog video i audio zapisa.

(Mobilne slušalice možda neće raditi.)

Zvuk se može zaustaviti ili se kvaliteta zvuka smanjiti ako:

Bluetooth uređaj je predaleko od televizora;

postoje prepreke između Bluetooth uređaja i televizora; ili

koristi se zajedno s radio opremom poput mikrovalne pećnice ili bežičnog LAN-a.

Ako i dalje imate problem, preporučujemo upotrebu žičane veze. (Optički digitalni,HDMI (ARC) priključak)

AV Sync podešavanje

Podešavanje AV sinhronizacije

 → →Sound→Additional Settings→AV Sync Adjustment/ zvuk- dodatna podešavanja- AV Sinhronizacija Prilagođava sinkronizaciju zvuka iz radnog zvučnika.

Što je Veći bliži, to je izlaz zvuka sporiji.

Bypass, emitira signale ili zvuk s vanjskih uređaja bez odgađanja zvuka.

Zvuk se može reproducirati prije videozapisa zbog vremena koje je potrebno televizoru za obradu video ulaza. Dostupne opcije razlikuju se ovisno o postavci Sound Out.

HDMI Input Audio Format

HDMI Input Audio Format

 $\overline{SO}$  →  $\rightarrow$  Sound→Additional Settings→HDMI Input Audio Format Možete postaviti audio format za svaki HDMI ulaz. Kad se glas isporučen putem HDMI priključka ne sinkronizira, postavite ga na PCM.

Sound Sync

Sound Sync

→ →Sound→Additional Settings →Sound Sync/ Sinhronizacija zvuka

Spojite Sound Sync uređaj na optički ulaz za digitalni ulaz i postavite Sound Out na Optical. Ako ovu funkciju postavite na Uključeno, glasnoću povezanog Sound Sync možete podesiti pomoću daljinskog upravljača televizora.

Ako je funkcija automatskog zvučnog zapisa koju podržava Sound Sync postavljena na Uključeno, zvučni zapis će se uključiti ili isključiti kad se televizor uključi ili isključi.

Digital Sound Out

Podešavanje digitalnog zvuka

 $\{\bigcirc\}$  → Sound→Additional Settings→Digital Sound Out/ Podešavanje digitalnog zvuka

Možete konfigurisati podešavanja digitalnog zvuka.

Ovo podešavanje je dostupno samo kada je ikona u podešavanjima podešena na Optical/ HDMI ARC.

Kada je omogućen Pass Through, zvučni efekti se možda neće reprodukovati.

Izlaz kodeka sa uređajem može se razlikovati od ulaznih signala.

Dolbi Atmos: Neki modeli možda nisu podržani.

### Programi

Auto Tuning

Automatsko podešavanje programa

→ →Programmes→Programme Tuning →Auto Tuning

Automatski podešava programe.

Izaberite zemlju u kojoj se koristi TV. Postavke programa se menjaju u zavisnosti od zemlje koju ste izabrali. Pokrenite automatsko podešavanje.

Podesite automatsko podešavanje prema uputstvima na ekranu.

Ako ulazni izvor nije pravilno povezan, registracija programa možda neće funkcionisati.

Automatsko podešavanje pronalazi samo programe koji se trenutno emituju.

Ako je uključen Safety, pojavljuje se iskačuci prozor tražeći lozinku.

Manual Tuning

Ručno podešavanje progrma

→ →Programmes→Programme Tuning (Programme Tuning & Settings) →Manual Tuning

Ova funkcija je namijenjena ručnom pretraživanju i spremanju programa.

Za digitalno emitiranje može se provjeriti jačina i kvaliteta signala.

Upravljanje programima

Uređivanje programa

Možete urediti odabrane programe iz svih sačuvanih programa ili ih dodati/izbrisati u/iz omiljenih programa.

Uredite popis svih programa

 → →Programmes→Programme Manager→Edit All Programmes/ Uređivanje svih programa Možete zaključati ili otključati odabrane programe iz svih sačuvanih programa ili možete postaviti da se preskaču prilikom zamjene programa.

1.Podesite opciju sortiranja

2.Lock/Unlock: Zaključavanje ili zaključavanje odabranih programa

Skip / Restore : Podesite odabrane programe da se preskoče prilikom zamjene programa, ili onemogućite opciju preskakanja programa prethodno postavljenih za preskakanje.

Move: Premjestite odabrane programe.

- Edit Programme Numbers; promijenite
- brojevi odabranih programa.

Delete: Brisanje odabranih programa.

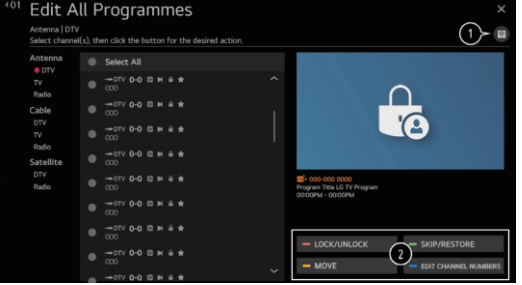

Dostupne funkcije mogu se razlikovati ovisno o emitiranom signalu.

Za model koji podržava satelitske programe, možete upravljati satelitskim programima u izborniku Uređivanje satelitskih programa (Napredno).

Uređivanje popisa omiljenih programa

 $\{O\}$  →  $\{.\}$  → Programmes→Programme Manager→Edit Favourites/ Uredi programe

Možete dodati / izbrisati željene programe u / iz omiljenih programa, promijeniti njihov položaj itd.

1. Odaberite željene programe iz svih

popisa programa i pritisnite tipku za njihovo dodavanje na listu omiljenih programa.

2. Izbrišite odabrane programe sa popisa omiljenih programa.

3.Move: Odaberite jedan ili više programa

na popisu Preferred Programs, pritisnite Move/

Pomjeri , a zatim odaberite položaj pomicana.

Odabrani programi se pomiču u

položaj koji ste izabrali.

Change Group Name/ Promjeni naziv grupe:

Promijenite ime omiljenog popisa programa.

Sort by Programme: Sortira listu omiljenih programa prema programu.

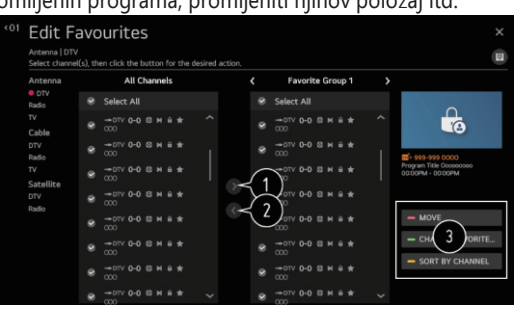

Multi Feed

→ →Programmes→Multi Feed

Na televizoru možete gledati željeni kut emitiranja iz različitih kutova. Neki modeli možda nisu podržani.

HbbTV

Saznajte više o HbbTV

HbbTV (Hybrid Broadcast Broadband TV) novi je standard emitiranja koji omogućava superteletekst usluge koje pruža TV program da se integriraju ili povežu s mrežnim uslugama koje se putem širokopojasne mreže isporučuju na povezani Smart TV.

Za više pojedinosti kliknite pogledajte Uživanje u TV-u → HbbTV u Korisničkim uputama. Neki modeli možda nisu podržani.

### Povezivanje

TV Name Podesite ime TV-a  $\{O\}$  → :  $\rightarrow$  Connection→TV Name

Pomoću zaslonske tipkovnice možete postaviti naziv pametnog televizora koji će se koristiti na mreži. U slučaju engleske abecede, može se unijeti do 25 znakova.

Podešavanje mreže → →Connection→Network Connection Settings/ Podešavanje mrežne konekcije Ako konfigurirate mrežne postavke, možete koristiti razne usluge poput mrežnog sadržaja i aplikacija. Network Connection Settings

Podešavanje žične mreže

Odaberite Žičana veza (Ethernet).

Ako usmjerivač povezan na mrežu podržava funkciju DHCP, povezivanje televizora i usmjerivača žicom automatski će se povezati s mrežom. Ako automatsko postavljanje nije podržano, možete odabrati Uredi da biste ručno postavili mrežnu vezu.

Podešavanje bežične mreže

Odaberite Wi-Fi vezu.

Ako ste televizor postavili za bežičnu mrežu, možete provjeriti i povezati se s dostupnim bežičnim internetskim mrežama.

Dodajte skrivenu bežičnu mrežu

Ako naziv mreže unesete izravno, možete dodati bežičnu mrežu.

Povezivanje preko WPS PBC.

Ako bežični usmjerivač s kojim se želite povezati ima funkciju Wi-Fi Protected Setup-Push Button (WPS-PBC), možete se jednostavno povezati s bežičnim usmjerivačem pritiskom na gumb VPS-PBC na usmjerivaču. Pritisnite gumb VPS-PBC na bežičnom usmjerivaču, a zatim gumb [Connect] na televizoru.

Povezivanje putem WPS PIN.

Wi-Fi zaštićena postavka - osobni identifikacijski broj Ovo je način povezivanja s pristupnom točkom pomoću Wi-Fi zaštićene postavke - osobni identifikacijski broj (sigurna instalacija Wi-Fi osobnog identifikacijskog broja) (WPS-PIN). Odaberite pristupnu točku s kojom se želite povezati. Unesite PIN prikazan na uređaju Wi-Fi pristupne točke.

Napredna Wi-Fi podešavanja

Jednom kad se povežete s bežičnom mrežom, možete vidjeti podatke o vezi, kao što su detaljne informacije o IP adresi. Uz to možete promijeniti IP adresu i adresu DNS poslužitelja s kojima želite se povezati pritiskom na gumb Uredi.

Postavka IPv6 ne podržava uređivanje.

Za više informacija o povezivanju s mrežom pogledajte Početak rada s webOS TV-om →

Povežite se na mrežu u korisničkom priručniku.

Upravljanje mobilnim vezama

→ →Povezivanje→Upravljanje povezivanja preko mobilne veze

Možete postaviti upravljanje televizorom ili upravljanje poviješću veza pomoću pametnog uređaja povezanog s televizorom.

TV On sa mobilnim uređajem

Ako je Turn On (Uključi) preko Wi-Fi-ja ili Turn On putem Bluetooth-a postavljeno na Uključeno, možete uključiti televizor pomoću aplikacije koja podržava TV On sa mobilnim uređajem.

Televizor bi trebao biti povezan na mrežu.

Televizor i uređaj koji ćete koristiti trebali bi biti povezani na istu mrežu.

Funkcija Uključivanje putem Wi-Fi mreže mora se koristiti u aplikaciji na pametnom uređaju koji podržava ovu funkciju.

Funkcija Uključivanje putem Bluetootha može se koristiti samo s određenim pametnim telefonima tvrtke LG Electronics.

Televizor mora biti priključen.

Da biste se prvi put povezali, provjerite je li uređaj koji koristite spreman za povezivanje. Neki modeli možda nisu podržani.

Screen Share - Dijeljenje zaslona

Povijest veza uređaja koji je bio povezan s televizorom možete izbrisati putem Screen Share.

Sound Share - Dijeljenje zvuka

Možete izbrisati povijest veza pametnog uređaja povezanog na TV putem Bluetootha.

### Opće

 $\{Q\}$  :  $\rightarrow$  Opće $\rightarrow$ Jezik Možete odabrati jezik izbornika koji će se prikazivati na ekranu i jezik zvuka digitalnog emitiranja. Keyboard Languages (Jezici tastature) Location (Lokacija) → →Opće→Lokacija Možete da promijenite postavku lokacije svog Smart TV-a. Address Setting (Podešavanje adrese) Broadcast Country (Zemlja emitiranja) Service Area Postcode (Poštanski broj uslužnog područja) Services Country (Zemlja usluga) Konfiguracija jezičkih postavki Menu Language (Jezik izbornika) Možete odabrati jedan od jezika izbornikaenija koji će se prikazivati na zaslonu. Jezik za prepoznavanje govora automatski će biti podešen na odabrani jezik izbornika. Prepoznavanje govora primjenjuje se samo na neke modele. Audio Language (jezik) Language (Jezik) Možete odabrati jezik koji želite prilikom gledanja programa digitalnog emitiranja, koji uključuje više audio jezika. Za programe koji ne podržavaju više jezika koristiće se podrazumevano. Odnosi se na digitalno emitiranje. Izaberite jezik za uporabu tastature na zaslonu. Da biste postavili jezik teleteksta Postavlja jezik teleteksta. Da biste vidjeli detalje, kliknite Enjoy Live TV TELETEKST u Korisničkim uputama. Samo u digitalnom načinu Podešavanje lokacije Možete postaviti regiju i grad vašeg televizora. Možete postaviti zemlju emitiranja na svom televizoru. Ova funkcija se koristi za podešavanje lokacije emitovanja televizora unošenjem vašeg poštanskog broja. Ako ne podesite Set Automatically (Automatski podesi), zemlju možete odabrati ručno. Zemlju morate ručno podesiti kada niste povezani na mrežu. Stavke koje se mogu konfigurirati razlikuju se ovisno o modelu.

Time (Vrijeme)

 $\{O\} \rightarrow$  :  $\rightarrow$  General→Time

Možete da provjerite vrijeme ili konfigurišete srodna podešavanja.

Set Automatically (Podesi automatski)

TV vrijeme se automatski podešava na vrijeme digitalnog emitiranja informacija poslatih sa radiodifuzne stanice ili vrijeme poslato sa servera.

Time / Date / Time Zone (Vrijeme / datum / vremenska zona)

Možete automatski podesiti vrijeme i datum ako je automatski podešeno trenutno vrijeme netočno. Ako ručno podesite vrijeme s povezanom antenom, informacije o rasporedu, programski vodič itd. Možda neće funkcionirati ispravno.

Custom Time Zone (Prilagođena vremenska zona)

Kada izaberete Custom u Time Zone (vremenskoj zoni), aktivira se izbornik Custom Time Zone (Prilagođena vremenska zona).

Timers (Tajmeri)

Sleep Timer (Tajmer za uspavljivanje)

Postavlja televizor da se isključi u određeno vrijeme.

Ako ne želite da koristite tajmer za uspavljivanje, odaberite Off (Isključeno).

Power On Timer (Tajmer za uključivanje)

Podesite Power On Timer na On.

Televizor je uključen i prikazuje postavljeni kanal u podešeno vrijeme.

Time : Podesite vrijeme uključivanja televizora.

Timer Repeat : Postavite dan u tjednu. Postavite opciju na Ništa da biste funkciju koristili samo iednom.

Input : Postavite vanjski ulaz da se prikazuje kada je napajanje uključeno.

Timer Programme : Postavite kanal za prikaz kad je napajanje uključeno. Ova se opcija može

postaviti samo kada je Ulaz postavljen na TV.

Volume :prilagodite glasnoću koja će se koristiti kad je napajanje uključeno.

Power Off Timer (Tajmer za isključivanje)

Podesite Power Off Timer na On.

Televizor se isključuje u podešeno vrijeme.

Time :Postavite vrijeme isključenja televizora.

Timer Repeat : Postavite dan u tjednu.Podesite opciju na None da biste funkciju koristili samo jednom.

4 Hours Auto Power Off (Automatsko isključivanje od 4 sata)

Ako ne pritisnete nijednu tipku 4 sata nakon što je TV uključio funkciju kao što je Power Timer, TV će se automatski isključiti.

Kako biste bili sigurni da se televizor neće automatski isključiti, postavite 4 sata automatskog isključivanja na Isključeno.

Neki modeli možda nisu podržani.

Da biste koristili tajmer za uključivanje / isključivanje, pravilno podesite vrijeme.

Ako je Timer Repeat Power On / Power Off Timer postavljen na None

Ako vrijeme postavljeno u Tajmeru za uključivanje protekne tijekom gledanja televizije, napajanje će se automatski uključiti kad dostigne postavljeno vrijeme, a TV će se isključiti sljedeći dan ili kasnije.

Ako vrijeme postavljeno u timeru za isključivanje istekne dok je televizor u stanju čekanja, napajanje će se automatski isključiti kad dosegne postavljeno vrijeme tijekom gledanja televizije sljedeći dan ili kasnije.

Omogućavanje Zaključavanja programa Izaberite : →General→Safety. Izaberite Programme Locks. Odaberite  $\overline{Q}$  →  $\overline{C}$  → General → Safety. . Programme Locks (Zaključavanje programa) Application Locks (Zaključavanje aplikacija) TV Rating Locks (Zaključavanje TV kanala) Omogućavanje zaključavanja TV kanala Ova funkcija radi prema informacijama emitirane stanice. Stoga, ako signal ima netočne informacije, ova funkcija ne radi. Spriječava djecu da gledaju određene TV programe za odrasle, u skladu sa postavljenim ograničenjem gledanosti. Unesite lozinku za gledanje blokiranog programa. Ocjena se razlikuje ovisno o zemlji. Pritisnite tipku Settings na daljinskom upravljaču. Podesite Safety (Sigurnost) na On. Izaberite TV Rating Locks. Podržano samo u digitalnom načinu. Neki modeli možda nisu podržani. Početna lozinka je postavljena na "0000" Blokira programe koji sadrže neprikladne sadržaje za djecu. Programi se mogu odabrati, ali zaslon je prazan i zvuk je isključen. Da biste gledali zaključani program, unesite lozinku. Pritisnite  $\ddot{Q}$ tipku na daljinskom upravljaču. Podesite Safety (Sigurnost) na On. Izaberite programe koje želite zaključati. Izaberite Lock (Zaključaj) / Unlock (Otključaj). Početna lozinka je postavljena na "0000". Kada je za zemlju izabrana Francuska ili Norveška, lozinka nije "0000" i "1234", već "0413"

Omogućavanje Zaključavanja aplikacija

Pritisnite All Settings ikonicu, General Safety.

Aplikaciju možete zaključati ili otključati.

Pritisnite gumb Postavke na daljinskom upravljaču.

Postavite Sigurnost na Uključeno.

Izaberite Application Locks.

Odaberite Aplikacije koje želite zaključati.

Kada su za zemlju odabrane Francuska ili Norveška, lozinka nije "0000" i "1234", već "0413".

Reset Password (Resetiraj lozinku)

→ →General→Safety→Reset Password

Postavite ili promijenite lozinku za televizor.

Početna lozinka je postavljena na "0000".

Kada je za zemlju izabrana Francuska ili Norveška, lozinka nije "0000" i "1234", već "0413"

Resetting a Lost Password (Resetiraanje izgubljene lozinke)

Ako izgubite lozinku koju ste postavili, možete je resetirati na sljedeći način:

1. Pritisnite gumb Postavke na daljinskom upravljaču.

2. Odaberite ikonu Sve postavke, Opća sigurnost.

3. Pritisnite gumb Program gore → Program gore → Program dolje → Program gore na daljinskom upravljaču. Pojavit će se prozor za unos glavne lozinke.

4. U glavni broj unesite brojeve "0313", a zatim pritisnite Enter. Lozinka će se resetirati.

Početna podešavanja

Home Settings (Početna podešavanja)

{O}→ : → General→Home Settings

Home Auto Launch (Automatsko pokretanje početnog zaslona) Settings Help (Pomoć za podešavanja) Početni zaslon možete postaviti da se automatski pokreće kad uključite televizor. Promocija doma Oglase možete uključiti ili isključiti na početnom zaslonu. Podesive stavke razlikuju se ovisno o modelu.

Da koristite Pomoć za podešavanja

Settings All Settings icon General Additional Settings Settings Help

Ako odaberete izbornike postavki, vidjet ćete savjete o postavkama. Omogućite / onemogućite polje opisa u Postavkama.

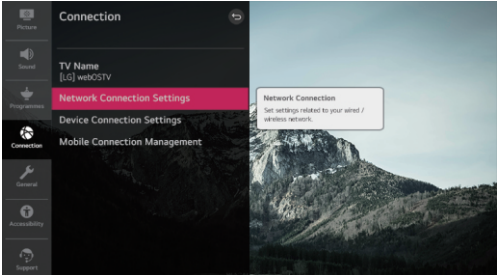

Menu Transparency (Prozirnost izbornika)

Postavljanje prozirnosti izbornika

 $\{ \overline{Q} \rightarrow \}$  :  $\rightarrow$  General Additional Settings Menu Transparency

Ako ovu funkciju postavite na On (Uključeno), možete neke izbornike (npr. Live Menu, Search, itd.) učiniti transparentnim.

Screen Saver (Čuvar zaslona)

Korištenje čuvara zaslona

→ →General→Additional Settings→Screen Saver

Kada trenutno prikazana aplikacija ne dobije korisnički unos sat vremena, zamijenit će je čuvar zaslona. Ako postavite funkciju čuvara zaslona na Isključeno, isti se zaslon održava dulje vrijeme, što može ugroziti kvalitetu. Oštećeni zaslon možda se neće moći oporaviti.

Pritisite  $\{O\}$ tipku na daljinskom upravljaču. Izaberite : Accessibility. Postavite Subtitles (Podnapisi) na On (Uključeno). Postavite Hard of Hearing na On. Hard of Hearing (Za osobe sa oštećenim sluhom) Da postavite Za osobe sa oštećenim sluhom Natpis će biti osiguran za osobe s oštećenjima sluha. Kada se Hard of Hearing uključi, imaće prioritet nad općim naslovima. Neki modeli možda nisu podržani.

 $\{O\} \rightarrow$  :  $\rightarrow$  Accessibility Subtitles Subtitles (Podnapisi) Da postavite Podnapis

Pregledajte podnapise kada TV stanica nudi programe s podnapisima. Promijenite Subtitles (Podnapisi) na On (Uključeno) i odaberite postavke podnapisa.

Neki modeli možda nisu podržani.

Odnosi se na digitalno emitiranje.

### Podrška

Software Update (Ažuriranje softvera)

 $\{ \overrightarrow{O} \} \rightarrow$  = Support Software Update

Koristi ažuriranje softvera za provjeru i dobijanje najnovije verzije.

Allow Automatic Updates (Dozvoli automatsko ažuriranje)

Ako se postavi na Uključeno, ažuriranja će se automatski nastaviti, a da se nakon provjere verzije ne zatraži kada postoji novo ažuriranje.

Check for updates (Provjeri ažuriranja)

Prilikom provjere najnovijeg ažuriranja ažuriranja možete izvršiti samo ako je dostupna novija datoteka ažuriranja. Televizor automatski provjerava verziju softvera, ali samo ako je potrebno možete izvršiti ručnu provjeru.

Podesive stavke razlikuju se ovisno o modelu.

Najnoviju verziju možete dobiti putem digitalnih emitiranih signala ili internetskih veza. Promjena programa tijekom preuzimanja softvera putem digitalnog emitiranog signala prekida postupak preuzimanja. Povratak na početni program omogućuje vam nastavak preuzimanja. Ako se softver ne ažurira, određene funkcije možda neće raditi ispravno.

U nekim zemljama, Allow Automatic Updates se ne prikazuje ako niste povezani na Internet.

Informacije o TV-u

 $\{O\} \rightarrow$ :  $\rightarrow$  Support $\rightarrow$ TV Information

Možete pregledati podatke, uključujući model, serijski broj i naziv uređaja.

Notifications (Obavijesti) Korištenje Obavijeti

 $\{\overrightarrow{O}\}\rightarrow$ :  $\rightarrow$  Support Notifications

Možete istodobno pregledavati sve obavijesti iz TV aplikacija i usluga. Možete pregledati i izbrisati svaku poruku obavijesti. Za obavijesti koje podržavaju prečace možete ići izravno na tu aplikaciju ili web mjesto.

Pojedinosti možete provjeriti odabirom željene stavke. Ako podržava prečice, možete pokrenuti aplikaciju.

Additional Settings (Dodatna Podešavanja ) Možete izbrisati obavijesti.  $\{\bigcirc\} \rightarrow$  :  $\rightarrow$  Support Additional Settings Možeteizbrisati sve obavjesti

User Agreements (Korisnički ugovori)

Ovo su uvjeti privatnosti za korištenje usluga povezanih sa Smart TV-om.

Legal NoticePravna obavijest

To je pravna obavijest za usluge koje se pružaju putem TV-a.

Open Source Software Notice (Obavijest o softveru otvorenog koda)

Možete pogledati upute za svaku stavku.

Reset to Initial Settings (Vratite se na tvorničke postavke

Vraćanje na tvorničke postavke

 $\{ \overrightarrow{O} \rightarrow \}$   $\rightarrow$  Support $\rightarrow$ Reset to Initial Settings

Vratite TV na tocorničke postavke. To će vratiti sve postavke na zadane vrijednosti.

Nakon resetiranja, TV će se automatski isključiti i uključiti.

Ako je Sigurnost postavljena na Uključeno, trebate unijeti Resetiraj lozinku na početne postavke.

Ne isključujte napajanje tijekom inicijalizacije.

Preporučujemo da televizor vratite na izvorne postavke prije prodaje ili prijenosa na treću stranu.

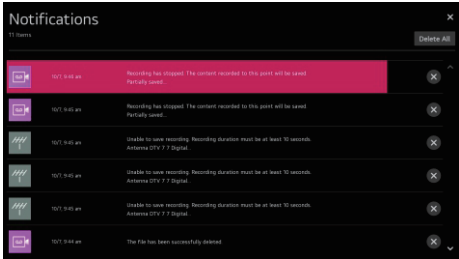

### RJEŠAVANJE PROBLEMA

### Izvršite provjeru pomoću brze pomoći (Quick Help)

Izvršite provjeru pomoću brze pomoći

Kada televizor ne radi ispravno, možete dobiti pomoć za rješavanje problema.

Pritisnite Settings dugme na daljinskom upravljaču i izaberite : → Support→Quick Help. Također možete dugo pritisnuti tipku broj 9 na daljinskom upravljaču da biste pokrenuli brzu pomoć.

### Rješavanje problema sa Napajnjem/Daljinskim upravljačem

Rešavanje problema sa Napajnjem/Daljinskim upravljačem

Kada tijekom korišctenja proizvoda naiđete na neki od doljenavedenih problema, provjerite sljedeće: Možda neće biti problema sa proizvodom.

Ne mogu upaliti televizor.

Provjerite je li utikač za napajanje na televizoru pravilno spojen na utičnicu.

Ako koristite višestruku utičnicu, provjerite radi li ispravno. Da biste provjerili radi li razdjelnik ispravno, priključite TV utikač izravno u zidnu utičnicu i promatrajte njegov rad. Pokušajte ga uključiti tipkom na televizoru.

Napajanje je uključeno, ali zaslon se uključuje kasnije.

To je zato što postoji postupak uklanjanja buke kako bi se uklonila sva moguća buka koja se može pojaviti tijekom uključivanja. To ne znači da je proizvod neispravan.

Magic daljinski kursor se ne pojavljuje na zaslonu.

Držite daljinski upravljač prema televizoru i pritisnite i držite tipku GUIDE dok se ne pojavi uputa. Prethodno registrirani daljinski upravljač odjavljuje se, a zatim ponovno registrira.

Zamijenite baterije kad se to zatraži na TV zaslonu. (Koristite alkalne baterije.)

Ako je  $\{\bigcirc\}$  → → Accessibility, Audio Guidance postavljeno na On (Uključeno), kursor daljinskog upravljača (Magic remote) se ne pojavljuje. Postavite Audio Guidance na Off. (Isključeno) (Neki modeli možda nisu podržani.)

### RJEŠAVANJE PROBLEMA

Ne mogu da uključim TV daljinskim upravljačem.

Provjerite je li utikač za napajanje na televizoru pravilno spojen na utičnicu.

Zamijenite baterije na daljinskom upravljaču. (Koristite alkalne baterije.)

Provjerite postoji li prepreka koja blokira signal ispred TV prijemnika. Ako postoji prepreka ispred prijemnika na dnu televizora, poput zvučne trake, IR prepoznavanje možda neće raditi ispravno.

Napajanje se naglo isključuje.

Provjerite je li postavljen Tajmer za isključivanje, Automatsko isključivanje bez signala ili Automatsko isključivanje bez rada.

Televizor će se automatski isključiti ako 4 sata ne pritisnete nijednu tipku čak i nakon što se TV uključi u vrijeme postavljeno podsjetnikom ili timerom.

Također postoji šansa da se aktivirao unutarnji zaštitni krug jer je unutarnja temperatura proizvoda porasla neobično ili prekomjerno.

### Rješavanje problema sa zaslonom

Rješavanje problema sa zaslonom

Ako tijekom upotrebe proizvoda naiđete na bilo koji od sljedećih problema, provjerite sljedeće: Možda neće biti problema s proizvodom.

Ako koristite set-top box, isključite ga, a zatim ponovno uključite.

Provjerite je li televizor pravilno povezan s televizorom.

Kaže da na ekranu nema signala.

Provjerite jesu li koaksijalni kabel ili kabel spojeni na vanjski uređaj pravilno spojeni na televizor.

Idite na  $\leftarrow$  za odabir povezanog ulaza.

Provjerite je li uključen vanjski uređaj, kao što je set-top box ili Blu-ray uređaj.

Ne vidim neke programe.

Pokrenite  $\overline{Q} \rightarrow \overline{P}$   $\rightarrow$  Programmes Programme Tuning (Programme Tuning & Settings) Auto Tuning (Automatsko podešavanje).

Ako koristite set-top box, obratite se njegovom dobavljaču.

Zaslon se trese nakon što se pojave trenutne okomite / vodoravne crte i uzorak mreže. Spojite bežični telefon, sušila za kosu, električne bušilice itd. do drugog prodajnog mjesta. Problem mogu uzrokovati visokofrekventni elektronički uređaji poput drugog televizora ili jakih elektromagnetskih izvora u blizini.

Svaki program ima različitu kvalitetu slike.

Ovisno o vrsti videozapisa koji pružaju televizijske kuće, programi mogu imati različite kvalitete slike. Ako koristite set-top box, obratite se njegovom dobavljaču.

Razlika je u kvaliteti slike od one koja se vidi u trgovini.

Ovisno o vrsti videozapisa koji pružaju televizijske kuće, kvaliteta slike može se razlikovati od one prikazane u trgovini.

### RJEŠAVANJE PROBLEMA

Digitalno emitirani program se zaustavlja ili mu je zaslon neispravan.

To se događa kada je signal slab ili je prijem nestabilan. Podesite smjer antene ili provjerite kabelsku vezu.

 $\{\overrightarrow{O}\} \rightarrow$   $\Rightarrow$   $\Rightarrow$  Programmes Programme Tuning (Programme Tuning & Settings) Manual

Tuning (Ručno podešavanje)

Ako je jačina signala preniska u ručnom podešavanju, obratite se radiodifuznoj stanici ili uredu uprave da biste provjerili signale.

Ako koristite set-top box, obratite se njegovom dobavljaču.

Kada se koristi HDMI ulaz, na gornjim / donjim / lijevim / desnim rubovima zaslona pojavljuje se okomita puna linija ili zamućenje u boji.

 $\{ \overrightarrow{O} \} \rightarrow$  Picture Aspect Ratio Settings Just Scan

Podesite Just Scan na Off.

Just Scan prikazuje originalnu sliku takvu kakva jest. Ako je signal slab, gornja / donja / lijeva / desna strana zaslona mogu biti snježne.

Ne vidim ništa ili slika nastavlja treperiti kad pokušam spojiti HDMI kabel.

Provjerite je li HDMI® kabel u skladu sa specifikacijama. Zaslon može treperiti ili biti prazan ako je HDMI® kabel neispravan (savijen, slomljen).

Ako koristite UHD set-top bokx podesite  $\{ \bigcirc \}$  :  $\}$  → Picture →Additional Settings →HDMI ULTRA HD Deep Colour.

Zaslon izgleda previše prigušeno ili tamno.

 $\{\overrightarrow{O}\} \rightarrow$   $\rightarrow$  Picture Picture Mode Settings Picture Mode (Način slike)

Prebacite način slike u željeni način slike. (Standard, Vivid, etc.)

Ovo se odnosi samo na trenutni način unosa.

 $\{ \overrightarrow{O} \}$   $\rightarrow$   $( \ \vdots \ )$   $\rightarrow$  Picture Energy Saving (Štednja energije)

Prebacite štednju energije na Isključeno (Off) ili Minimalno.

 $\{0\} \rightarrow$  :  $\rightarrow$ Picture Additional Settings Eye Comfort Mode (Način ugodnosti za oči)

Prebacite način ugodnosti za oči na Isključeno (Off)

Zaslon je crno-bijeli ili prikazuje neobične boje.

Provjerite način unosa ili kabelsku vezu.

Idite na  $\Box$  za odabir povezanog ulaza.

Crno-bijeli zaslon možete dobiti ako ste se povezali s COMPONENT IN, ali ste odabrali AV.

Idite na  $\bigoplus$  i odaberite Component.

Pri spajanju na AV IN ili COMPONENT IN, pobrinite se da svaki kabel odgovara odgovarajućoj boji.

Za komponentne kabele provjerite jesu li video (crveni) i audio (crveni) kabel pravilno spojeni.

Priključnice AV IN / COMPONENT IN dostupne su samo na određenim modelima.

ULTRA HD video se ne prikazuje.

Neki HDMI kabeli možda neće primati signale.

Promijenite postavke povezanog uređaja na podržani signal.

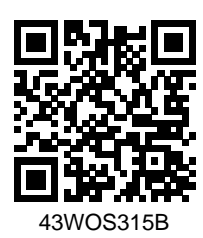

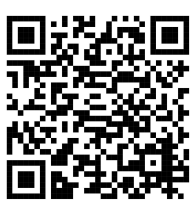

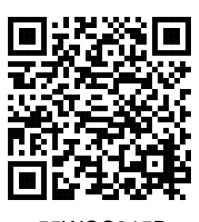

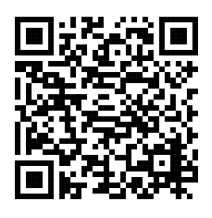

50WOS315B 55WOS315B 65WOS315B

Detaljnija uputstva možete preuzeti na www.voxelectronics.com